Руководство по эксплуатации роутера Xiaomi Redmi Router AX6

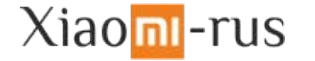

#### Благодарим Вас за выбор роутера Xiaomi Redmi Router AX6!

Перед началом эксплуатации, пожалуйста, внимательно ознакомьтесь с настоящим руководством.

# Начало работы

#### Подключение питания и сетевых кабелей

Подключите адаптер питания и сетевые кабели к маршрутизатору. Подключите конец сетевого кабеля к оптоволоконному модему/ADSL-модему/сетевому коммутатору/домашнему сетевому кабелю или обратитесь за помощью к вашему интернет провайдеру.

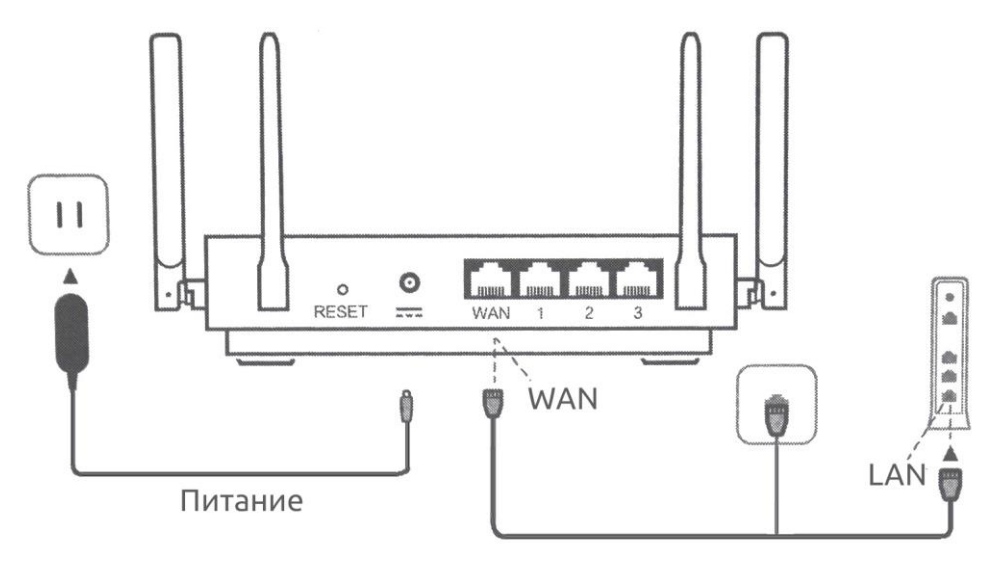

### Настройка сетевого подключения

#### 1. Подключитесь к сети Wi-Fi

Подключитесь к сети Wi-Fi с помощью телефона или

компьютера (без пароля).

Имя сети можно найти на корпусе

маршрутизатора.

Подождите, пока индикатор системы не загорится синим свете, после чего найдите сеть Wi-Fi и подключитесь к ней.

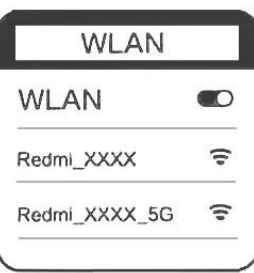

#### 2. Перенаправление на начальную страницу

При подключении Вы будете автоматически перенаправлены на страницу router.miwifi.com, где можно задать пароль и управлять другими настройками роутера. Если этого не происходит, откройте браузер и введите router.miwifi.com или 192.168.31.1 вручную.

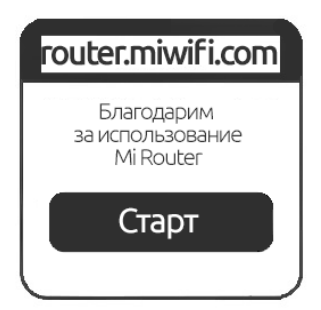

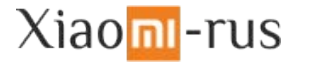

# Настройка сетевого подключения

### 3. Настройка роутера

Введите имя учетной записи и пароль, предоставленные провайдером Интернета, затем нажмите кнопку «Далее».

Примечание: 1. Существует несколько способов подключения, поэтому данный шаг может быть пропущен.

2. Если вы забыли имя или пароль учетной записи в

системе провайдера, вы можете получить их, обратившись к своему провайдеру.

# 4. Установите новый пароль Wi-Fi и

#### администратора

Можно также использовать пароль Wi-Fi в качестве пароля администратора. Примечание: Подождите, пока индикатор перестанет мигать и загорится синим

цветом, затем снова подключитесь к сети Wi-Fi.

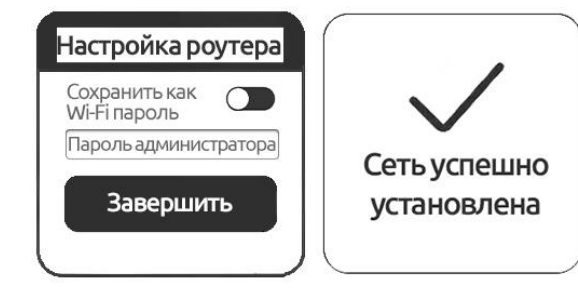

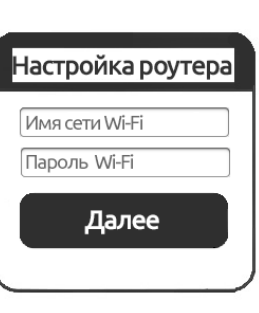

Настройка роутера

Имя учетной записи

Далее

Пароль

# Подключение роутера к приложению

1. Отсканируйте QR-коды для загрузки приложений MI Wi-Fi и

### Mi Home.

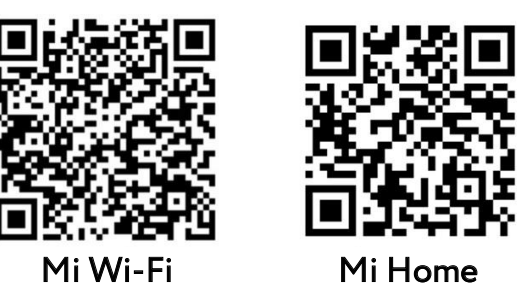

2. Добавьте роутер к учетной записи Mi. Внимание! В связи с обновлением ПО фактический список действий для подключения устройства может отличаться, пожалуйста, следуйте подсказкам на экране.

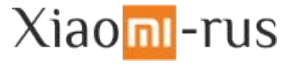

# Часто задаваемые вопросы

## 1. Сетевой кабель подключен. Почему нет доступа к сети?

Проверьте, правильно ли подключен кабель. Убедитесь, что вы правильно ли вы ввели имя пользователя и пароль, предоставленные вашим сетевым оператором. Чтобы проверить подключение к сети, зайдите в приложение Mi Wi-Fi или попробуйте открыть любую веб-страницу и просмотрите результаты диагностики сети.

# 2. Какой веб-адрес маршрутизатора по умолчанию и пароль администратора?

Веб-адрес по умолчанию для маршрутизатора miwifi.com Пароль по умолчанию совпадает с паролем сети Wi-Fi, который вы задали при настройке.

### 3. Как сбросить настройки до заводских?

Для сброса настроек нажмите и удерживайте кнопку сброса (Reset) в течение 5 секунд.

### Значения световых индикаторов

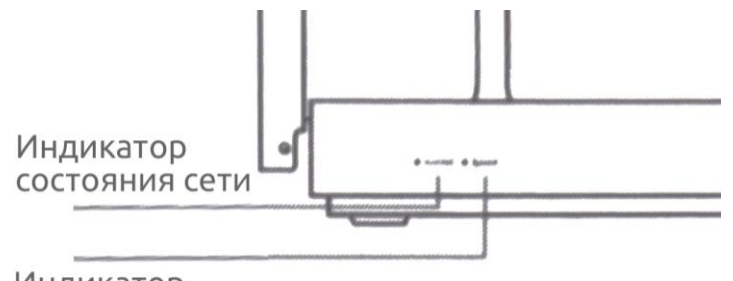

Индикатор состояния системы

#### Значения индикатора (интернет)

Не горит: сетевой кабель не подключен;

Оранжевый: яркий - сетевой кабель подключен, нет доступа в интернет;

Синий: яркий – сетевой кабель подключен, есть доступ к интернет;

мигающий - интернет подключен, обновление данных.

#### Значения индикатора (система)

Не горит: маршрутизатор выключен или не подключен к источнику питания

Оранжевый: мигающий – обновление системы;

яркий (горит, после чего становится синим) – запуск системы; горит постоянно – сбой системы;

Синий: яркий – нормальная работа.

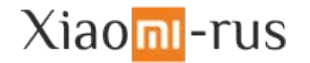

### Технические характеристики

Модель: AX6 / RA69 Габариты: 284 х 186 х 186 мм Процессор: IPQ8071A (4 ядра, макс. частота 1.4 ГГц) Память: 512 MB Wi-Fi: 802.11 a/b/g/n/ac/ax; 802.3/3u/3ab 2.4 GHz: 2x2 MIMO (574 Мбит/с) 5 GHz: 4x4 MIMO (2402 Мбит/с) Макс. скорость передачи данных: 2976 Мбит/с Передача данных (LAN): 3x 10/100/1000M (Auto MDI/MDIX) Передача данных (WAN): 1x 10/100/1000M (Auto MDI/MDIX) Защита информации: WPA-PSK, WPA2-PSK, WPA3-SAE Параметры входа: 12V/1.5A

# Отказ от обязательств

Изменения или исправления могут быть внесены в это руководство пользователя в связи с типографическими ошибками, неточностями текущих сведений или улучшениями программ и оборудования в любой момент и без предупреждения. Все иллюстрации приведены исключительно для демонстрации и могут не представлять в точности фактическое устройство.

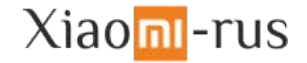